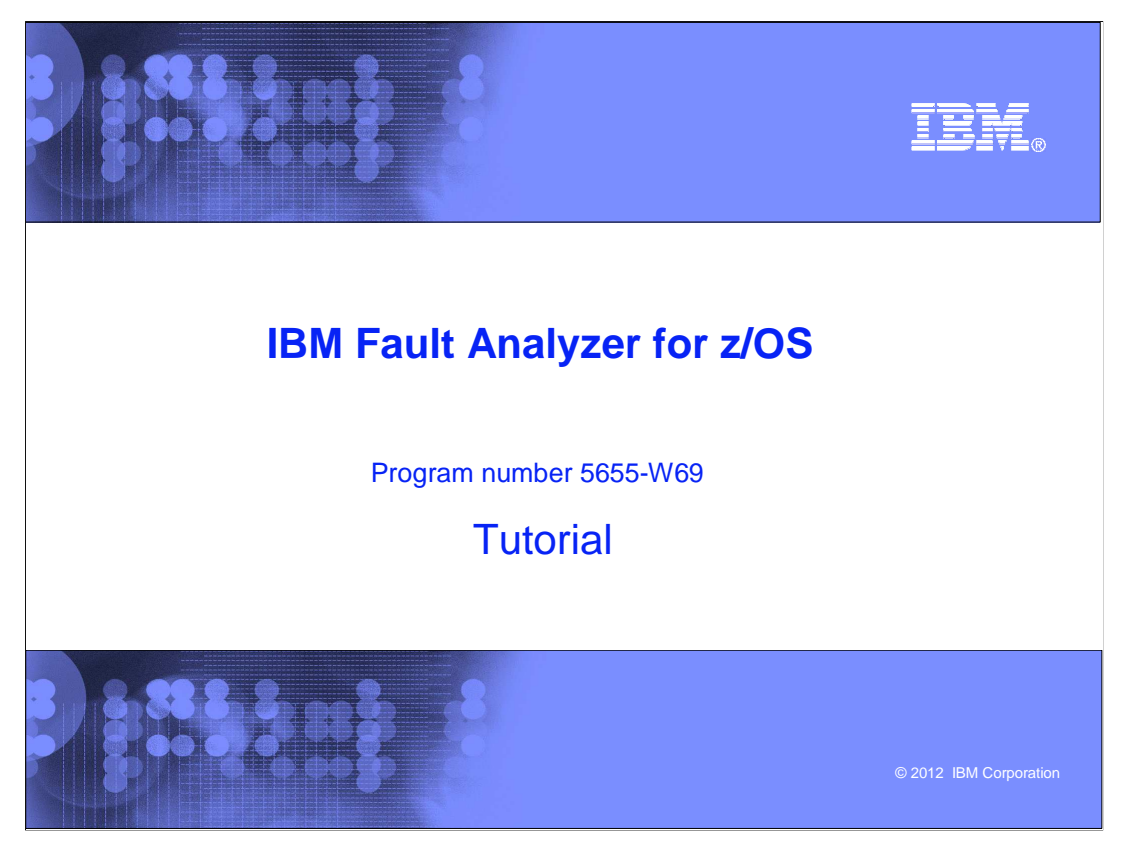

This is the tutorial for IBM's Fault Analyzer for  $z/\text{OS}^{\circledast}$ , one of the IBM zSeries<sup>®</sup> problem determination tools.

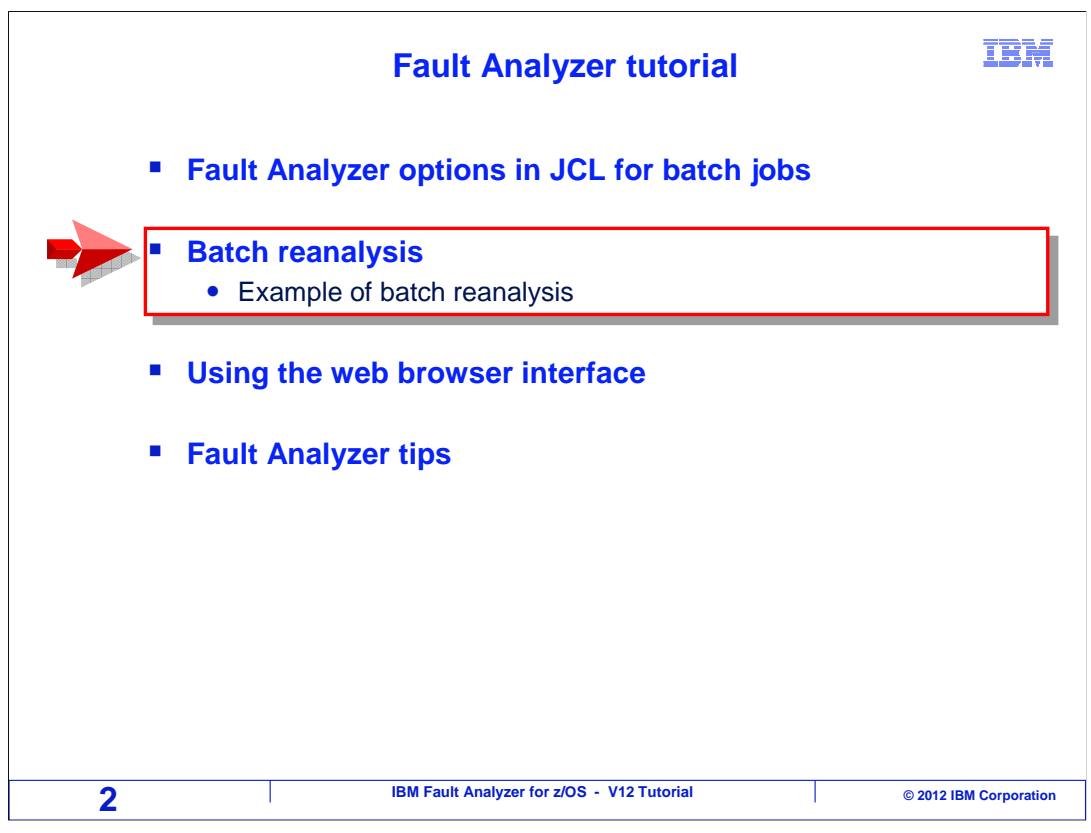

 In this section you will learn how to use a feature of the on-line interface called batch reanalysis that you can use generate a new, printable copy of a real-time report.

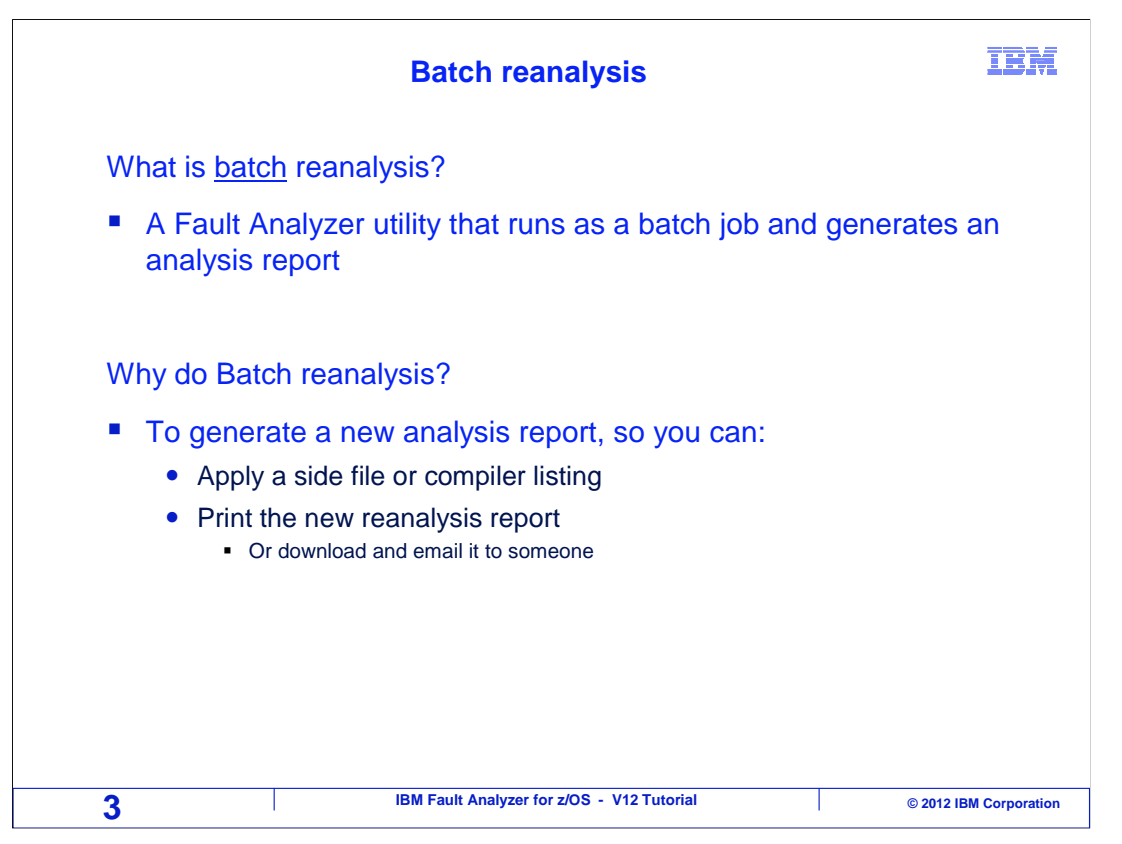

 Batch reanalysis is a fault analyzer utility that runs as a batch job and generates a new copy of an analysis report. There are a few reasons that you might use it. You could generate a fresh copy of a report if the original fault analysis report did not have source mapping information for a program. You can use it to generate a new copy of a report so you can print it, even for a CICS® abend. Or you can store a copy of an analysis report in a file so that you can download it, attach it in an email, and send it to a colleague.

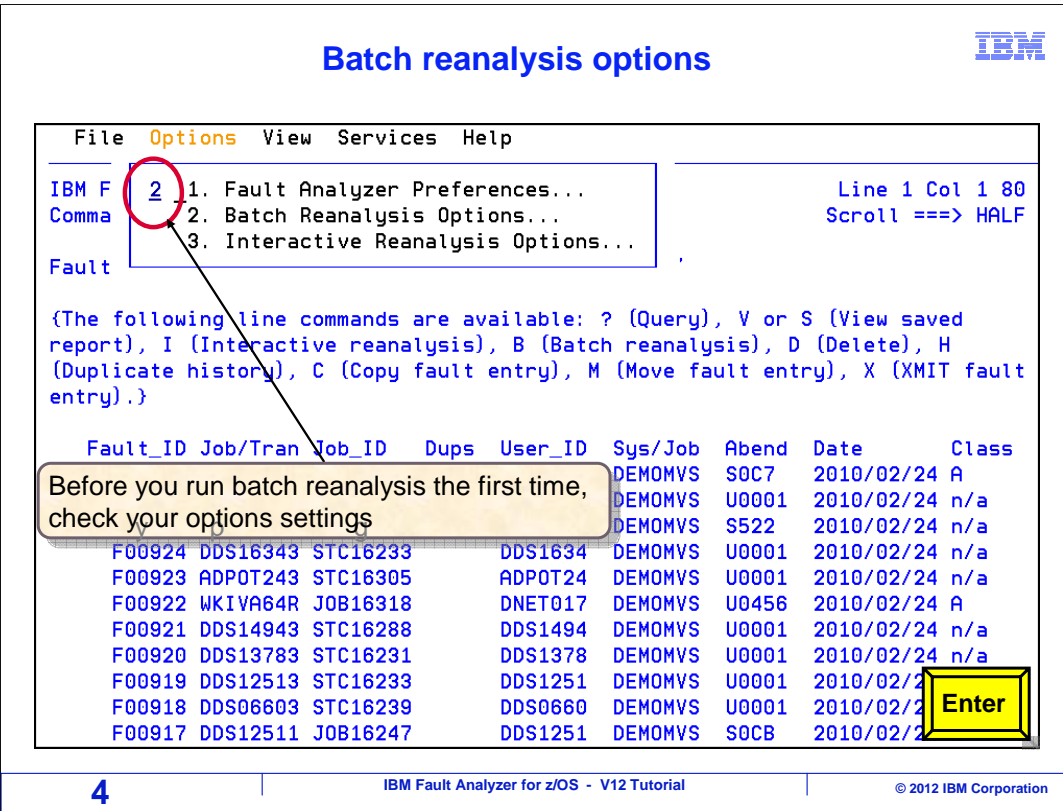

 Before running a batch reanalysis for the first time, check your batch reanalysis options. Bring down the options menu, and select "Batch reanalysis options".

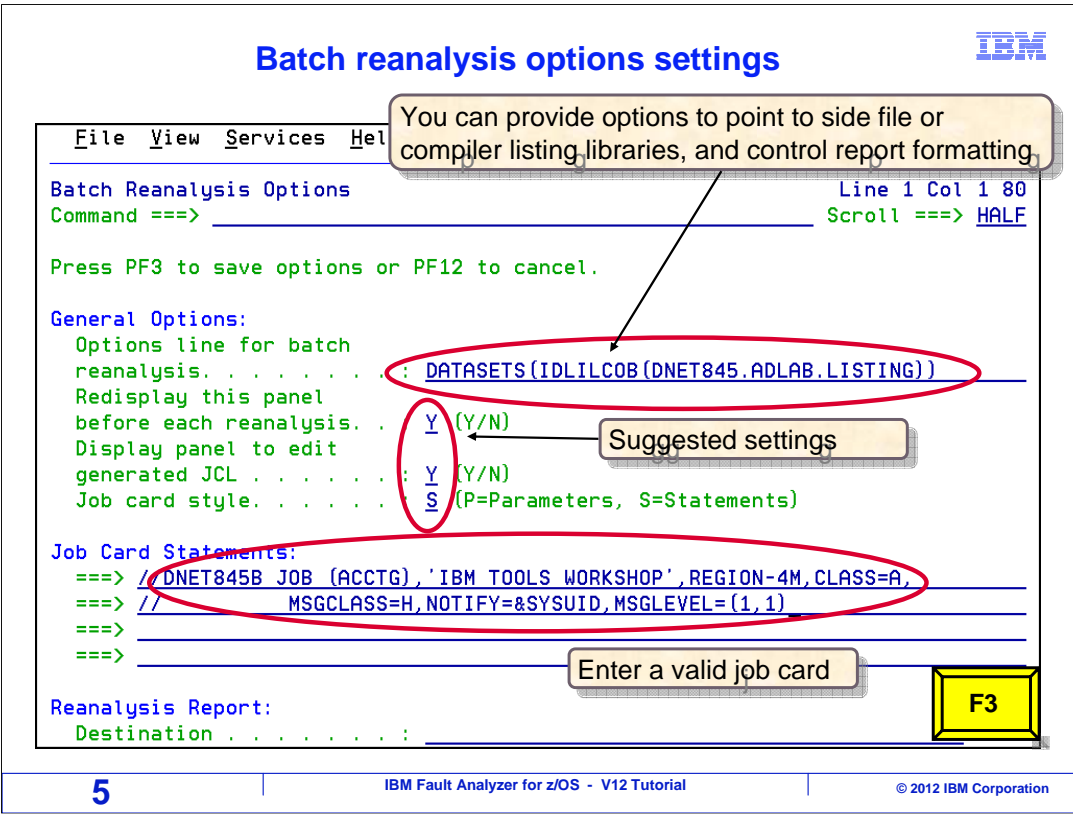

 The batch reanalysis options panel is displayed. You can specify options, either on the "options line", or by specifying a file that contains options. Using an options file was described in the "Program source mapping " section. With the right options, source information can be found for your programs to enable source mapping in the report. To specify an options file, scroll down on this panel to see the field where you enter the data set name.

 In the "Redisplay this panel before each reanalysis" option, a "Y" (for yes) was specified. And you may also prefer a "Y" in the "Display panel to edit generated JCL" option.

 In the "Job card style" option, "S" (for Statements) is the suggested setting. If you change the job card option, press Enter before continuing. Provide a valid job card for your system. Do not just copy this one. Once the options are ready, press F3 to save your options and exit.

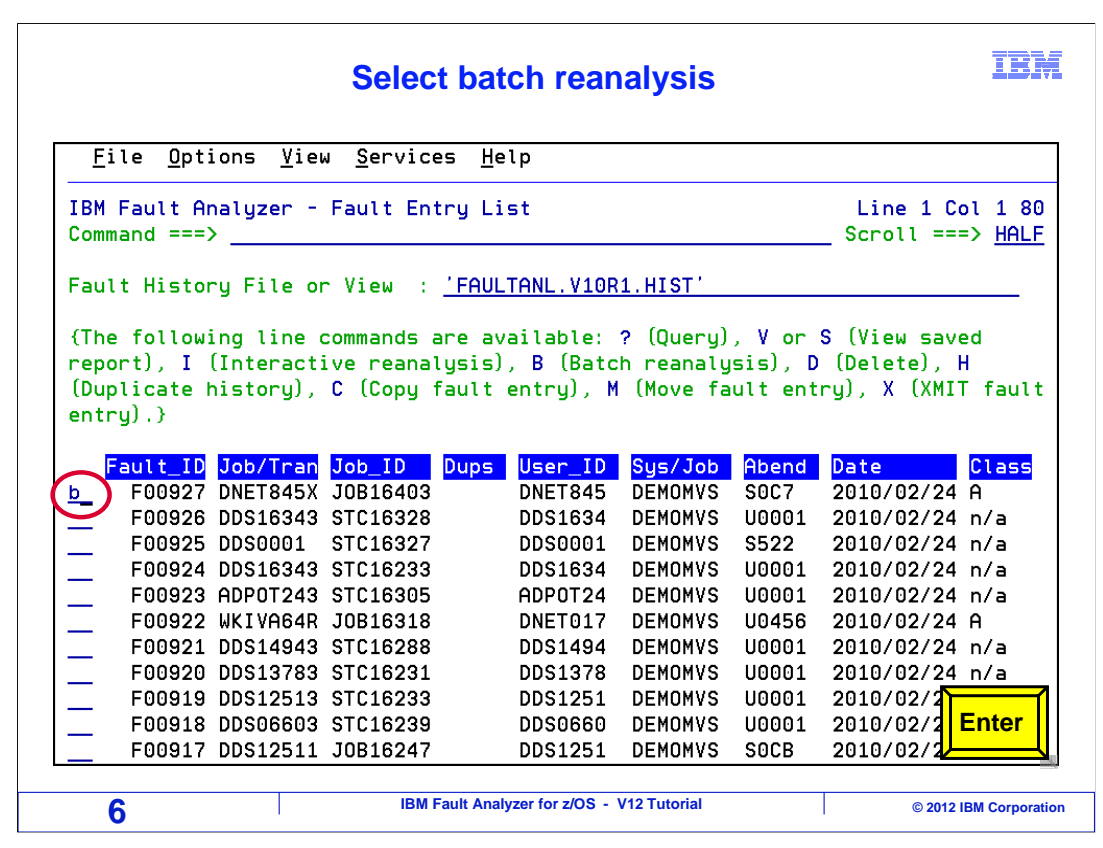

Enter a B (for Batch Reanalysis) line command next to the abend.

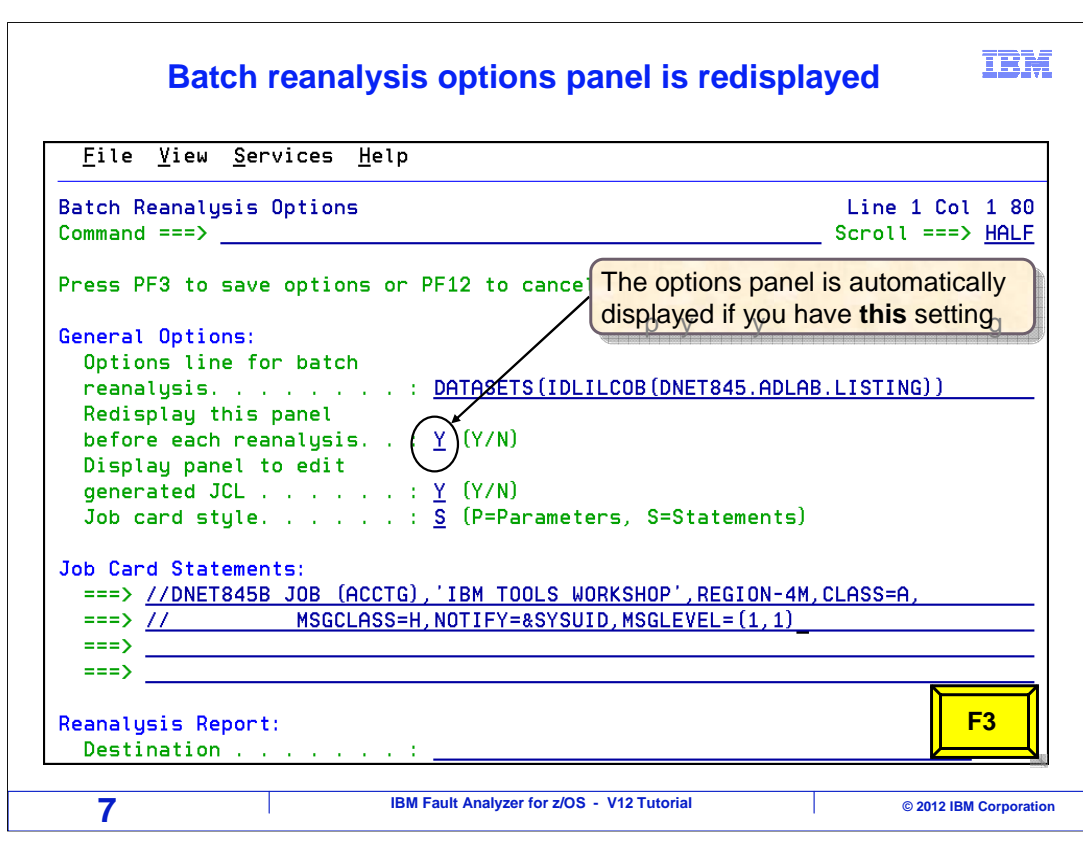

 If you requested it in your options, you will see your batch reanalysis options panel again. It is displayed in this example because there is a "Y" in the "Redisplay this panel before each reanalysis" option. The options are ready, so press F3 to continue.

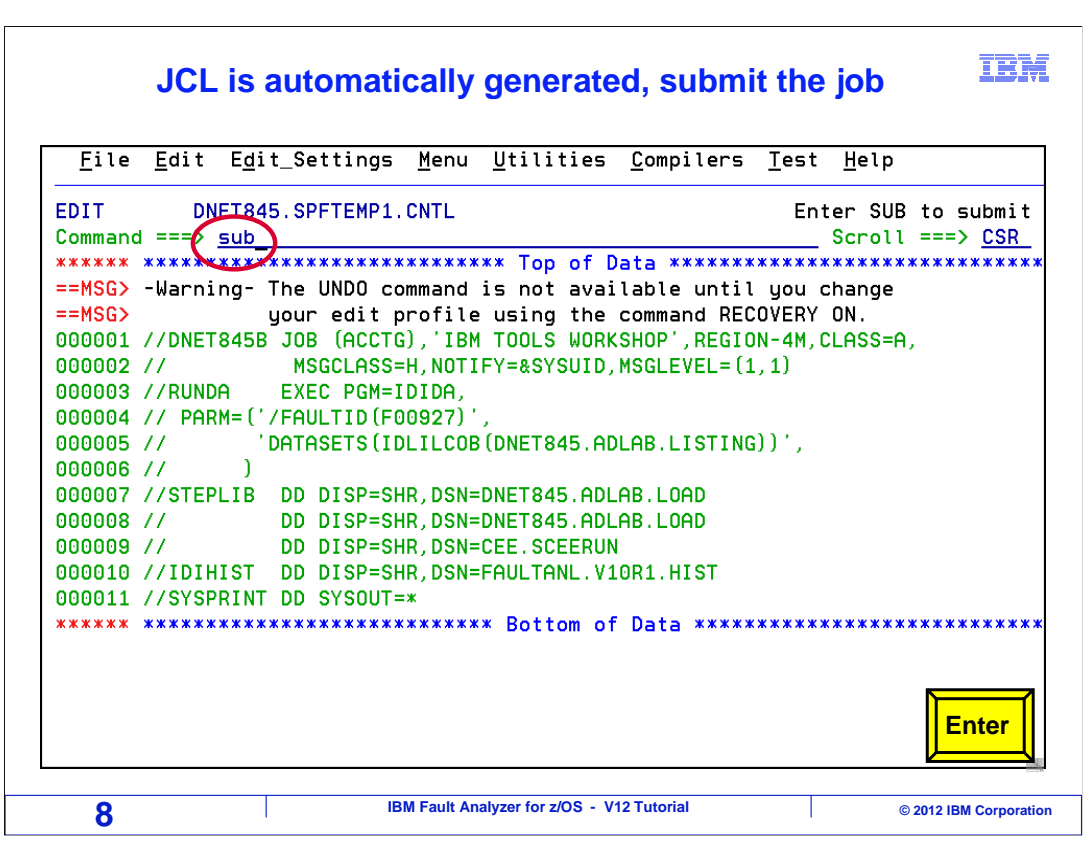

 Fault analyzer automatically generated JCL to run the batch reanalysis. In the options, a "Y" was specified in the field named "Display panel to edit generated JCL", which is why the JCL is displayed now. To run the job, type a SUBmit command, and press enter.

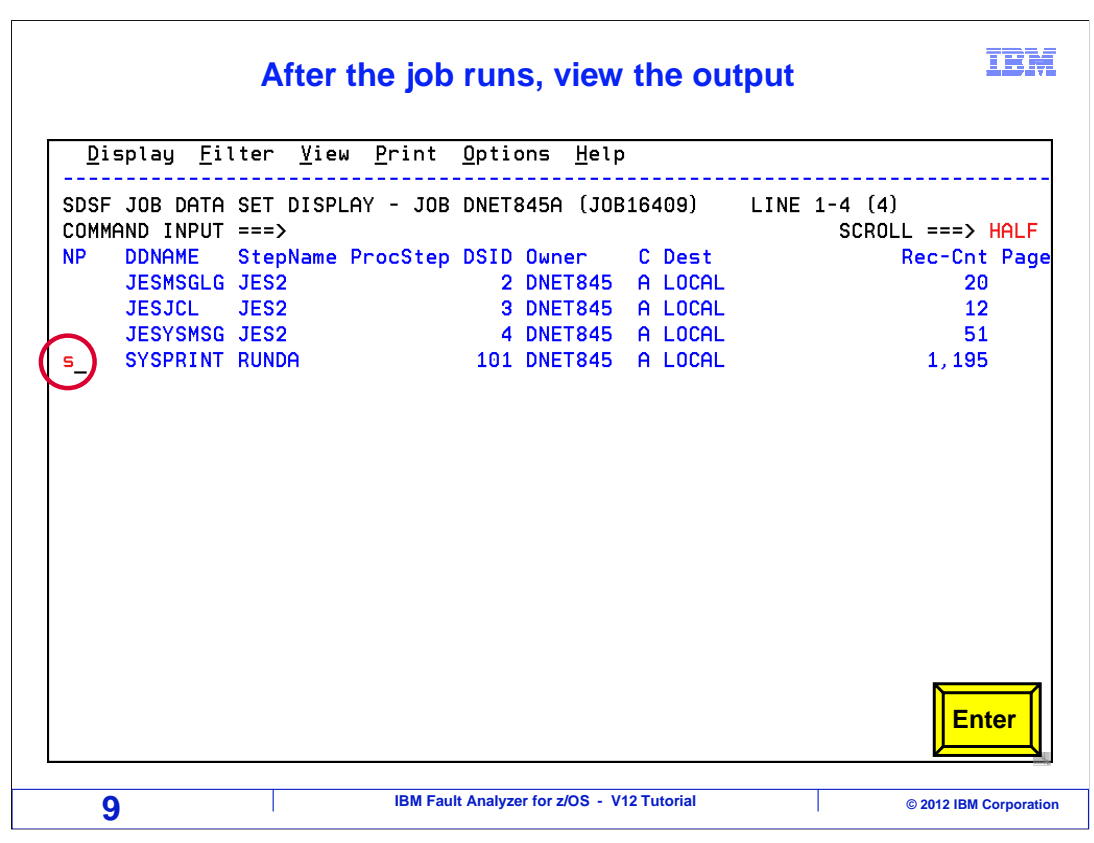

 After the job runs, the new analysis report is in the JES queue. From here you can route it to a printer or save it to a file. Here it is selected for viewing.

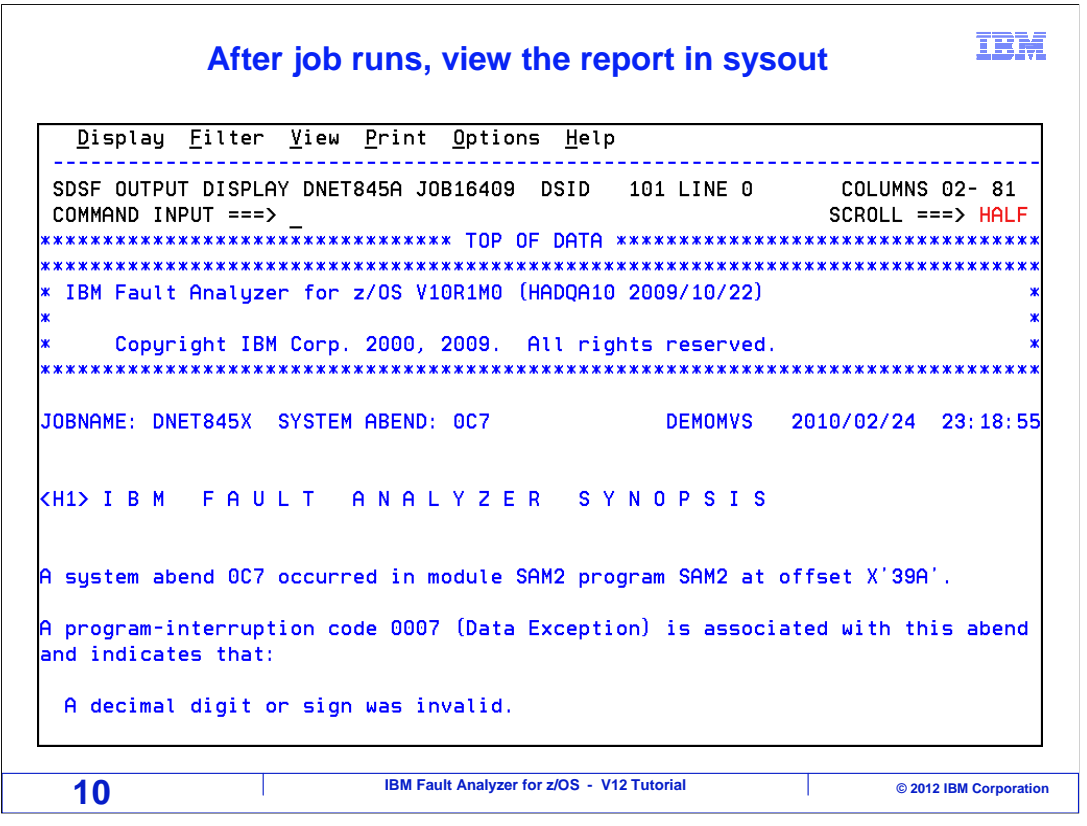

The analysis report is displayed.

That is the end of this section, using the fault analyzer batch reanalysis function.

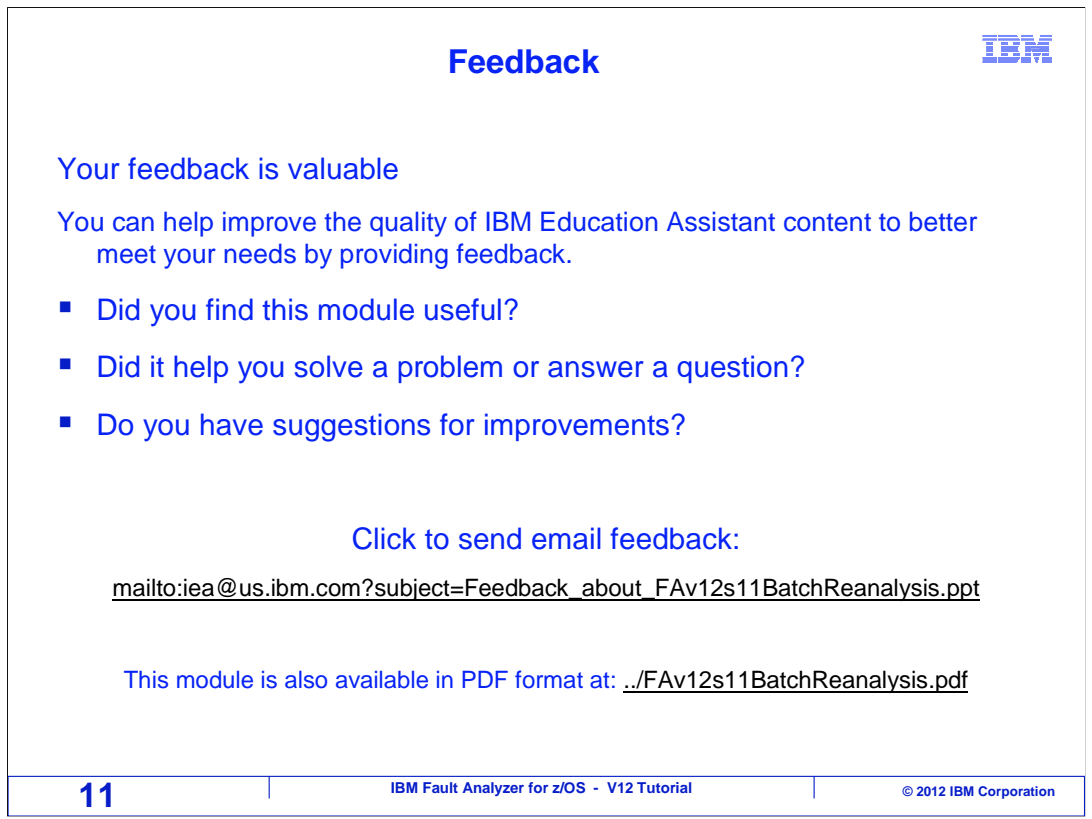

 You can help improve the quality of IBM Education Assistant content by providing feedback.

## **Trademarks, copyrights, and disclaimers**

IBM, the IBM logo, ibm.com, CICS, z/OS, and zSeries are trademarks or registered trademarks of International Business Machines Corp., registered in<br>many jurisdictions worldwide. Other product and service names might be tra

Other company, product, or service names may be trademarks or service marks of others.

THE INFORMATION CONTAINED IN THIS PRESENTATION IS PROVIDED FOR INFORMATIONAL PURPOSES ONLY. WHILE EFFORTS WERE<br>MADE TO VERIFY THE COMPLETENESS AND ACCURACY OF THE INFORMATION CONTAINED IN THIS PRESENTATION, IT IS PROVIDED IS" WITHOUT WARRANTY OF ANY KIND, EXPRESS OR IMPLIED. IN ADDITION, THIS INFORMATION IS BASED ON IBM'S CURRENT PRODUCT<br>PLANS AND STRATEGY, WHICH ARE SUBJECT TO CHANGE BY IBM WITHOUT NOTICE. IBM SHALL NOT BE RESPONSIBLE FOR CONTAINED IN THIS PRESENTATION IS INTENDED TO, NOR SHALL HAVE THE EFFECT OF, CREATING ANY WARRANTIES OR REPRESENTATIONS FROM IBM (OR ITS SUPPLIERS OR LICENSORS), OR ALTERING THE TERMS AND CONDITIONS OF ANY AGREEMENT OR LICENSE GOVERNING THE USE OF IBM PRODUCTS OR SOFTWARE.

© Copyright International Business Machines Corporation 2012. All rights reserved.

**12 IBM Fault Analyzer for z/OS - V12 Tutorial 12** © 2012 IBM Corporation

IBM